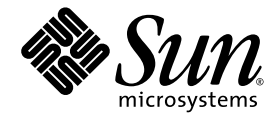

# Sun StorageTek™ PCI Express Enterprise 4 Gb FC 主机总线适配器 Emulex 安装指南

Sun Microsystems, Inc. www.sun.com

文件号码 819-5441-10 2006 年 2 月,修订版 A

请将有关本文档的意见和建议提交至:http://www.sun.com/hwdocs/feedback

版权所有 2006 Sun Microsystems, Inc., 4150 Network Circle, Santa Clara, California 95054, U.S.A. 保留所有权利。

对于本文档中介绍的产品, Sun Microsystems, Inc. 对其所涉及的技术拥有相关的知识产权。需特别指出的是(但不局限于此),这些知识产 权可能包含在 http://www.sun.com/patents 中列出的一项或多项美国专利,以及在美国和其他国家/地区申请的一项或多项其他专利或待批 专利。

本文档及其相关产品的使用、复制、分发和反编译均受许可证限制。未经 Sun 及其许可方 (如果有)的事先书面许可,不得以任何形式、任何 手段复制本产品或文档的任何部分。

第三方软件,包括字体技术,均已从 Sun 供应商处获得版权和使用许可。

本产品的某些部分可能是从 Berkeley BSD 系统衍生出来的,并获得了加利福尼亚大学的许可。 UNIX 是 X/Open Company, Ltd. 在美国和其他 国家/地区独家许可的注册商标。

Sun、Sun Microsystems、Sun 徽标、AnswerBook2、docs.sun.com、Sun StorEdge、SunSolve Online、SunVTS、StorageTek 和 Solaris 是 Sun Microsystems, Inc. 在美国和其他国家/地区的商标或注册商标。

所有 SPARC 商标的使用均已获得许可, 它们是 SPARC International Inc. 在美国和其他国家/地区的商标或注册商标。标有 SPARC 商标的产品 均基于由 Sun Microsystems, Inc. 开发的体系结构。

OPEN LOOK 和 Sun™ 图形用户界面是 Sun Microsystems, Inc. 为其用户和许可证持有者开发的。 Sun 感谢 Xerox 在研究和开发可视或图形用 户界面的概念方面为计算机行业所做的开拓性贡献。 Sun 已从 Xerox 获得了对 Xerox 图形用户界面的非独占性许可证,该许可证还适用于实现 OPEN LOOK GUI 和在其他方面遵守 Sun 书面许可协议的 Sun 许可证持有者。

美国政府权利 - 商业用途。政府用户应遵循 Sun Microsystems, Inc. 的标准许可协议,以及 FAR (Federal Acquisition Regulations,即 "联邦 政府采购法规")的适用条款及其补充条款。

本文档按 "原样"提供,对于所有明示或默示的条件、陈述和担保,包括对适销性、适用性或非侵权性的默示保证,均不承担任何责任,除非 此免责声明的适用范围在法律上无效。

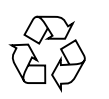

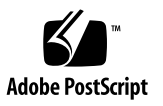

## <span id="page-2-0"></span>目录

[目录](#page-2-0) **iii**

[前言](#page-4-0) **v**

[安装、连接和测试主机总线适配器](#page-8-0) **1**

[系统要求](#page-9-0) 2

安装 [HBA](#page-9-1) 2

- ▼ [检验封包中的物品](#page-9-2) 2
- ▼ 安装 [HBA](#page-10-0) 硬件 3
- ▼ [连接光缆](#page-12-0) 5
- ▼ [加电](#page-14-0) 7
- ▼ 检验 SPARC [平台上的安装是否正确](#page-14-1) 7

▼ [检验已将存储器连接到已安装的](#page-20-0) HBA 13

在 [Solaris 10 OS](#page-21-0) 中安装 HBA 驱动程序 14

[软件包](#page-21-1) 14

[修补程序](#page-22-0) 15

Emulex 中的 Sun [产品信息页](#page-22-1) 15

[诊断支持](#page-23-0) 16

**A. [Declaration of Conformity](#page-24-0)**、 **Regulatory Compliance** 及安全声明 **17**

**[Declaration of Conformity 1](#page-26-0)9**

**[Regulatory Compliance Statements 2](#page-28-0)1**

[安全机构合格声明](#page-32-0) **25**

# <span id="page-4-0"></span>前言

本指南介绍如何安装 Sun StorageTek™ Enterprise PCI Express 4 Gb 光纤通道 (Fibre Channel, FC) 单端口和双端口主机总线适配器 (Host Bus Adapter, HBA), 还说明了如 何更新驱动程序。

# 本书的结构

本指南的主体部分只有一章,主要介绍如何安装 HBA 以及如何更新驱动程序。 附录 A 提供有关该产品的安全、法规和法规遵从性信息。

# 使用 UNIX 命令

本文档不会介绍基本的 UNIX® 命令和操作过程, 如引导系统、关闭系统和配置设备等。 欲获知此类信息,请参阅以下文档:

- 系统附带的软件文档
- Solaris™ 操作系统的有关文档, 其 URL 如下: http://docs.sun.com

# shell 提示符

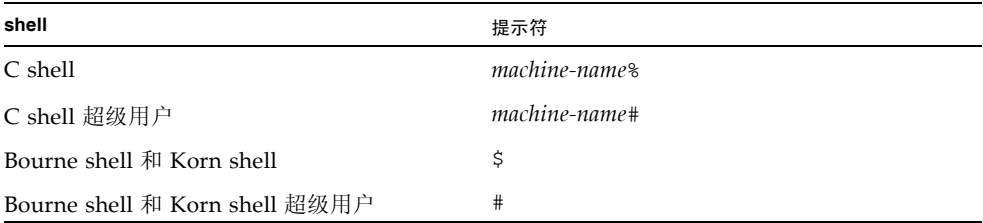

# 印刷约定

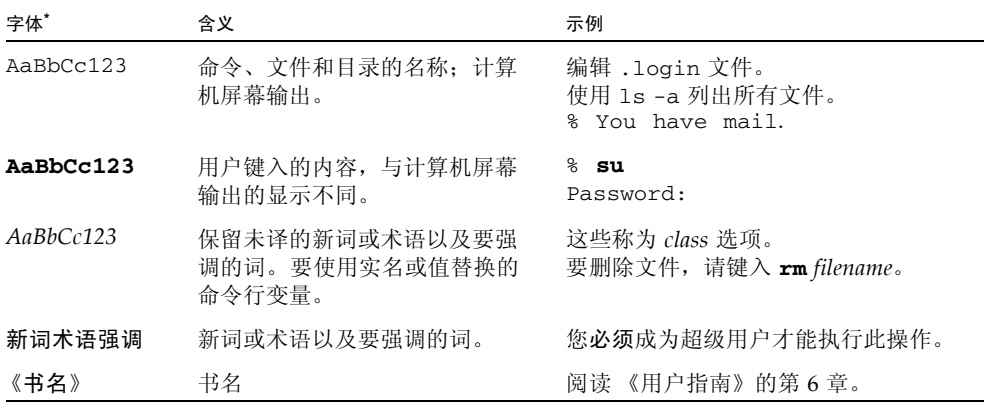

\* 浏览器的设置可能会与这些设置有所不同。

## 相关文档

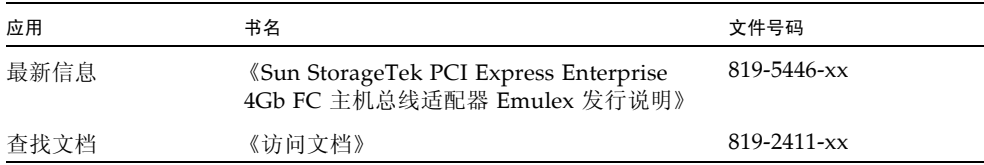

## 获取 Sun 文档

您可以查看、打印或购买内容广泛的 Sun 文档,包括各种本地化的版本,其网址如下: http://www.sun.com/documentation

## 第三方 Web 站点

Sun 对本文档中提到的第三方 Web 站点的可用性不承担任何责任。对于此类站点或资源 中的 (或通过它们获得的)任何内容、广告、产品或其他资料, Sun 并不表示认可, 也 不承担任何责任。对于因使用或依靠此类站点或资源中的 (或通过它们获得的)任何内 容、产品或服务而造成的或连带产生的实际或名义损坏或损失, Sun 概不负责, 也不承 担任何责任。

# 联系 Sun 技术支持

如果您需要获得关于安装或使用本产品的帮助信息,请致电 1-800-USA-4SUN, 或者访 问以下网址:

http://www.sun.com/service/contacting/index.html

# Sun 欢迎您提出意见

Sun 致力于提高其文档的质量,并十分乐意收到您的意见和建议。您可以通过以下网址 提交您的意见和建议:

http://www.sun.com/hwdocs/feedback

请在您的反馈信息中包含文档的书名和文件号码:

《Sun StorageTek PCI Express Enterprise 4 Gb FC 主机总线适配器 Emulex 安装指南》, 文件号码 819-5441-10

# <span id="page-8-0"></span>安装、连接和测试主机总线适配器

本指南介绍如何安装和配置新的 Sun StorageTek™ PCI Express Enterprise 4 Gb 光纤 通道 (Fibre Channel, FC) 单端口和双端口主机总线适配器 (Host Bus Adapter, HBA)。 HBA 还被称为 SG-XPCIE1FC-EM4 (单端口)或 SG-XPCIE2FC-EM4 (双端口)。

本指南包含以下主题:

- 第 2 [页的 "系统要求"](#page-9-0)
- 第 2 页的"安装 HBA"
- 第 14 页的"在 [Solaris 10 OS](#page-21-0) 中安装 HBA 驱动程序"
- 第 15 页的 "Emulex 中的 Sun [产品信息页"](#page-22-1)
- 第 16 [页的 "诊断支持"](#page-23-0)

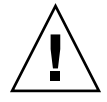

注意 **–** 请确保在安装之前,Sun StorageTek PCI Express Enterprise 4 Gb FC 单端口和 双端口 HBA 一直置于防静电袋中。 HBA 中包含的某些部件可能会因静电释放 (electrostatic discharge, ESD) 而损坏。在处理 HBA 之前, 请使用标准方法来释放静 电。检查 HBA 时,请将它置于防静电袋中。请保留此防静电袋,以备日后使用。

## <span id="page-9-0"></span>系统要求

系统必须至少具备一个 PCI Express 4X 插槽,才能支持 Sun StorageTek PCI Express Enterprise 4 Gb FC HBA Emulex。

## <span id="page-9-1"></span>安装 HBA

执行下列步骤在系统中安装 Sun StorageTek PCI Express Enterprise 4 Gb FC HBA Emulex:

- 第 2 [页的 "检验封包中的物品"](#page-9-2)
- 第 3 页的"安装 HBA 硬件"
- 第 5 [页的 "连接光缆"](#page-12-0)
- 第 7 [页的 "加电"](#page-14-0)
- 第 7 页的"检验 SPARC [平台上的安装是否正确"](#page-14-1)
- 第 13 页的"检验已将存储器连接到已安装的 HBA"

## <span id="page-9-2"></span>▼ 检验封包中的物品

检验 Sun StorageTek PCI Express Enterprise 4 Gb FC HBA Emulex 是否附带下列各 项 (请参[见图](#page-10-1) 1):

- Sun StorageTek PCI Express Enterprise 4 Gb FC HBA Emulex
- 附加的 PCI 托架
- 《访问文档》, 819-2411-*xx*
- 防静电手腕带

<span id="page-10-1"></span>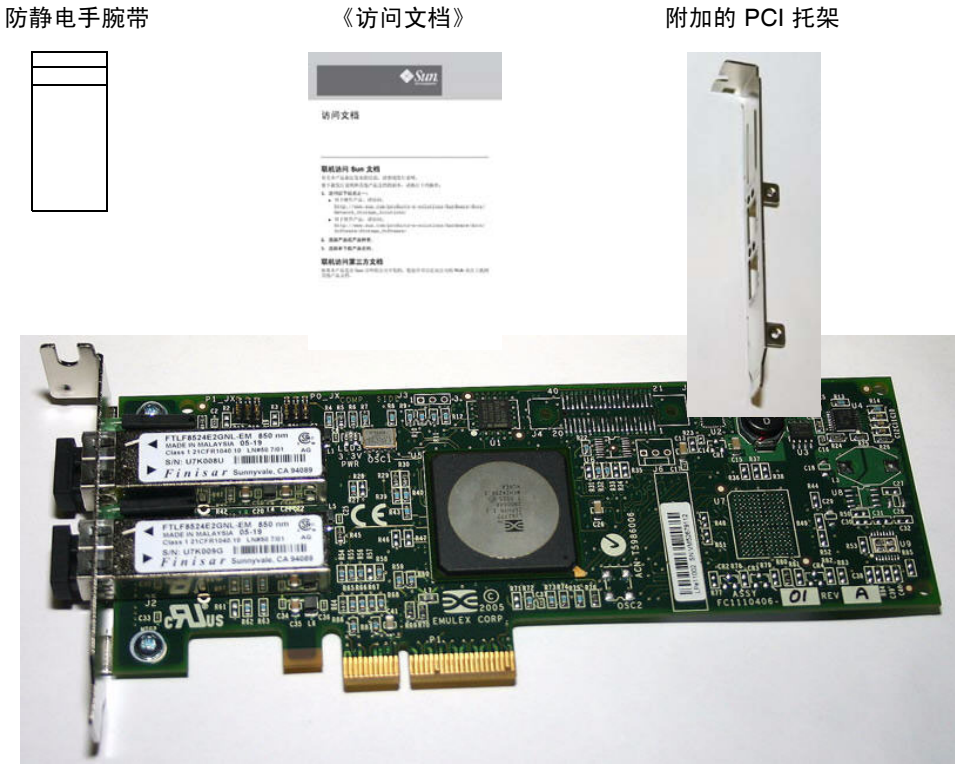

Sun StorageTek PCI Express 4 Gb FC Emulex HBA

图 **1** HBA 封包中的物品

## <span id="page-10-0"></span>▼ 安装 HBA 硬件

要安装 Sun StorageTek PCI Express Enterprise 4 Gb FC HBA Emulex,需要打开计算 机,然后找到空的 PCI Express 4X 插槽。如果需要,请参阅计算机系统手册中有关拆 除计算机盖的说明。

#### **1.** 记录 **IEEE** 和序列号。

每个 HBA 都附带一个唯一的 64 位标识符,称为 **IEEE** 地址。光纤通道行业采用以与 FC 端口匹配的 IEEE 地址为基础生成的全球名称 (World Wide Name, WWN)。在进行 FC 连接时需要此编号。

单通道 SG-XPCIE1FC-EM4 具有一个 IEEE 地址, 双通道 SG-XPCIE2FC-EM4 具有两 个 IEEE 地址。在配置系统时会用到 IEEE 地址。与 Sun 联络时需要提供序列号。板上 已清晰地标明了所有编号。请在安装之前记录这些编号。

- **2.** 关闭、切断并拔掉计算机的电源。
- **3.** 拆除计算机机箱。
- **4.** 拆除空的 **PCI Express** 插槽上的挡板。
- **5.** (可选)执行下列步骤来更换 **PCI** 托架。

注 **–** HBA 上安装了采用矮板设计的 PCI 托架。该托架长约 3.11 英寸 (7.9 厘米)。标 准装配托架长约 4.75 英寸 (12.6 厘米), 每个 X-option 订单都提供这种托架。

**a.** 拆除 **HBA** 中的装配托架螺丝 (请参见[图](#page-11-0) 2)。

<span id="page-11-0"></span>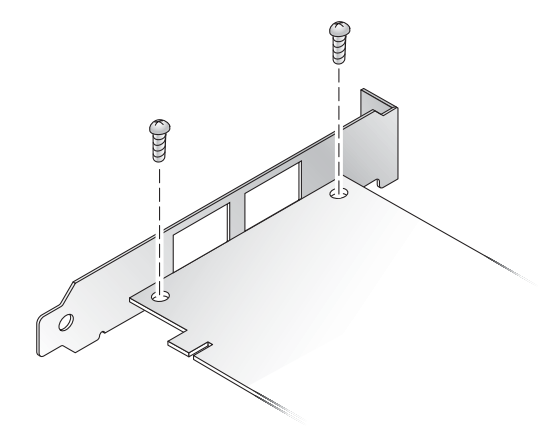

图 **2** 拆除托架螺丝

**b.** 拆除托架并将其存放起来,以备日后使用。

**c.** 将新装配托架上的接片与 **HBA** 中的孔对齐。

注 **–** 请务必小心,不要将托架推过收发器外壳的接地接片。确保 LED 指示灯与托架中 的孔正确对齐。

**d.** 拧上将 **HBA** 固定在托架上的螺丝。

**6.** 将 **HBA** 插入空的 **PCI Express 4X** 插槽。用力下压适配器,直到它完全固定。

**7.** 使用挡板螺丝或夹子将 **HBA** 的装配托架安装到机箱上。

**8.** 装上计算机机箱并拧紧机箱螺丝。

这样便可将 HBA 安装在计算机中,并可以与光缆进行连接。

## <span id="page-12-0"></span>▼ 连接光缆

注 **–** 如果 HBA 没有连接到其他类似或兼容的光纤通道产品 (即多模式到多模式),则 不能在光纤链路上进行正常的数据传输。

使用符[合表](#page-12-1) 1 中所示规格的多模式光纤电缆 (适用于短波激光)。

<span id="page-12-1"></span>表 **1** 光缆规格

| 光纤电缆              | 最大长度                                                                                | 最小长度  | 连接器 |
|-------------------|-------------------------------------------------------------------------------------|-------|-----|
| 62.5/125 μm (多模式) | 300 米, 速率为 1.0625 Gbit/sec<br>150 米, 速率为 2.125 Gbit/sec<br>70 米, 速率为 4.25 Gbit/sec  | $2$ 米 | LC  |
| 50/125 μm (多模式)   | 500 米, 速率为 1.0625 Gbit/sec<br>300 米, 速率为 2.125 Gbit/sec<br>150 米, 速率为 4.25 Gbit/sec | $2$ 米 | LC  |

[表](#page-12-2) 2 汇总了 LED 指示灯的状态。

| 绿色指示灯 | 黄色指示灯    | 状态                   |  |
|-------|----------|----------------------|--|
| 关闭    | 关闭       | 唤醒失败 (死板)            |  |
| 关闭    | 打开       | POST 失败 (死板)         |  |
| 关闭    | 慢闪烁      | 监视器唤醒失败              |  |
| 关闭    | 快闪烁      | POST 失败              |  |
| 关闭    | 闪烁       | POST 处理正在进行中         |  |
| 打开    | 关闭       | 操作失败                 |  |
| 打开    | 打开       | 操作失败                 |  |
| 打开    | 快速闪烁 1 次 | 1 Gb 链路速度 - 正常, 链路连通 |  |
| 打开    | 快速闪烁 2 次 | 2 Gb 链路速度 - 正常, 链路连通 |  |
| 打开    | 快速闪烁 3次  | 4 Gb 链路速度 - 正常, 链路连通 |  |
| 慢闪烁   | 关闭       | 正常 – 链路关闭            |  |
| 慢闪烁   | 打开       | 未定义                  |  |
| 慢闪烁   | 慢闪烁      | 脱机下载                 |  |
| 慢闪烁   | 快闪烁      | 限定脱机模式 (等待重新启动)      |  |
| 慢闪烁   | 闪烁       | 限定脱机模式, 启用测试         |  |

<span id="page-12-2"></span>表 **2** 指示灯状态

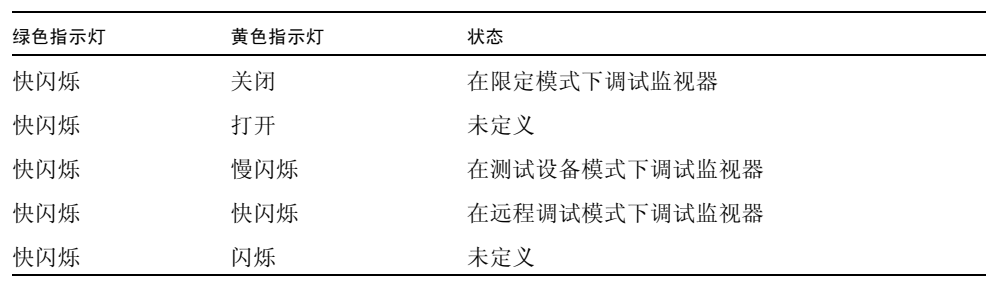

表 **2** 指示灯状态 (续)

连接光缆时,请确保:

### <span id="page-13-0"></span>**1.** 将光纤电缆连接到 **HBA** 上的 **LC** 连接器 (请参见[图](#page-13-0) 3)。

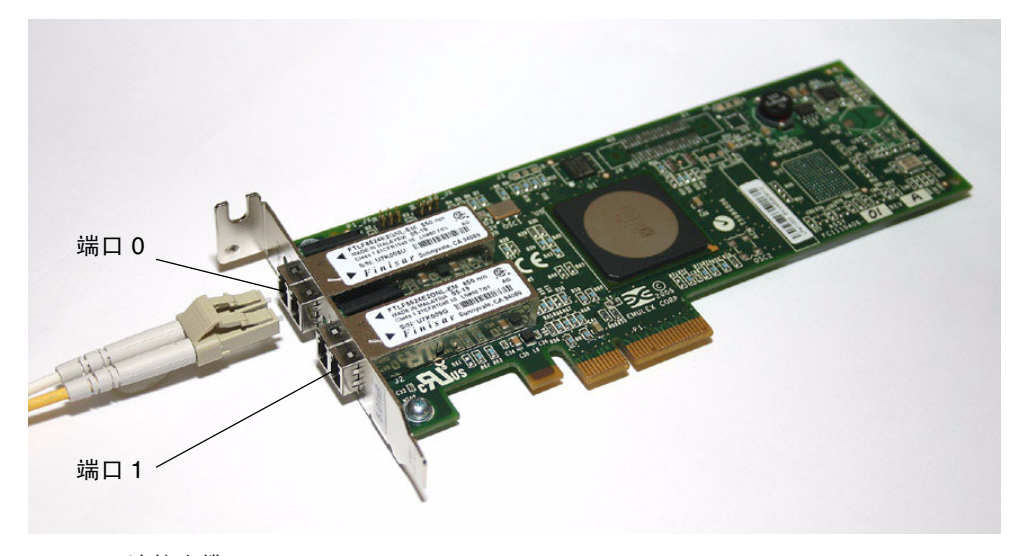

图 **3** 连接光缆

#### **2.** 将电缆的另一端连接到光纤通道设备。

将光缆连接到 HBA 后,便可以为计算机加电。

- <span id="page-14-0"></span>▼ 加电
	- **1.** 检验 **HBA** 已安全地安装到计算机中。
	- **2.** 检验是否已连接正确的光缆。
	- **3.** 插上电源为计算机加电。
	- **4.** 根据发光二极管 **(light-emitting diode, LED)** 观察 **POST** 结果。

可以通过 HBA 的装配托架中的开口看到黄色、绿色和琥珀色的指示灯。每个端口都有 相应的一组黄色、绿色和琥珀色的指示灯。

## <span id="page-14-1"></span>▼ 检验 SPARC 平台上的安装是否正确

**1.** 在 ok 提示符下输入 show-devs 命令以列出已安装的设备。

可以在输出中通过 SUNW,emlxs@*n* 和 SUNW,emlxs@*n*,1 节点名称来识别 HBA,其中 *n* 通常为介于 0 到 9 之间的单个数字。

**2.** 要进一步确定该端口是否为 **Sun StorageTek 4 Gb FC** 端口,请使用 **cd** 命令转到 SUNW,emlxs@N 条目, 并输入 .properties, 如下例所示。

#### 在下面的示例中,安装了两个双通道 SG-XPCIE2FC-EM4 适配器和一个单通道 SG-XPCIE1FC-EM4 适配器:

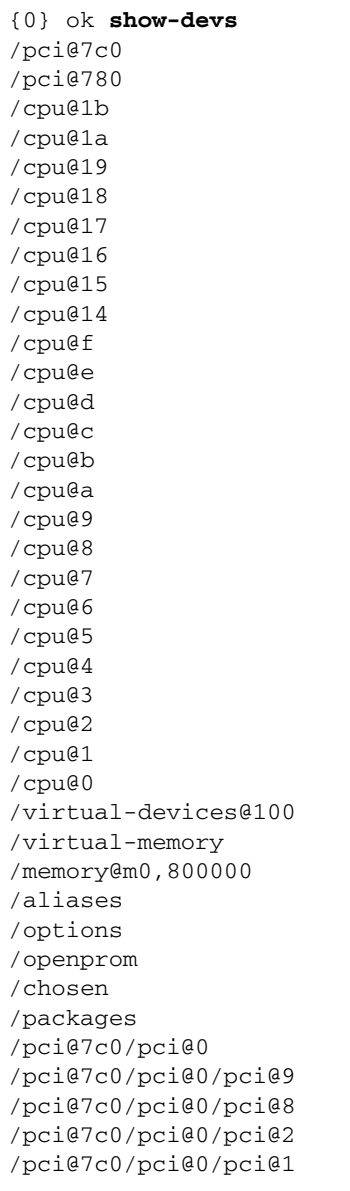

```
/pci@7c0/pci@0/pci@9/SUNW,emlxs@0
/pci@7c0/pci@0/pci@9/SUNW,emlxs@0/fp@0,0
/pci@7c0/pci@0/pci@9/SUNW,emlxs@0/fp@0,0/disk
/pci@7c0/pci@0/pci@8/SUNW,emlxs@0,1
/pci@7c0/pci@0/pci@8/SUNW,emlxs@0
/pci@7c0/pci@0/pci@8/SUNW,emlxs@0,1/fp@0,0
/pci@7c0/pci@0/pci@8/SUNW,emlxs@0,1/fp@0,0/disk
/pci@7c0/pci@0/pci@8/SUNW,emlxs@0/fp@0,0
/pci@7c0/pci@0/pci@8/SUNW,emlxs@0/fp@0,0/disk
/pci@7c0/pci@0/pci@2/network@0,1
/pci@7c0/pci@0/pci@2/network@0
/pci@7c0/pci@0/pci@1/pci@0,2
/pci@7c0/pci@0/pci@1/pci@0
/pci@7c0/pci@0/pci@1/pci@0,2/LSILogic,sas@2
/pci@7c0/pci@0/pci@1/pci@0,2/LSILogic,sas@2/disk
/pci@7c0/pci@0/pci@1/pci@0,2/LSILogic,sas@2/tape
/pci@7c0/pci@0/pci@1/pci@0/ide@8
/pci@7c0/pci@0/pci@1/pci@0/usb@6
/pci@7c0/pci@0/pci@1/pci@0/usb@5
/pci@7c0/pci@0/pci@1/pci@0/isa@2
/pci@7c0/pci@0/pci@1/pci@0/ide@8/cdrom
/pci@7c0/pci@0/pci@1/pci@0/ide@8/disk
/pci@7c0/pci@0/pci@1/pci@0/usb@6/hub@1
/pci@7c0/pci@0/pci@1/pci@0/isa@2/serial@0,3f8
/pci@780/pci@0
/pci@780/pci@0/pci@9
/pci@780/pci@0/pci@8
/pci@780/pci@0/pci@2
/pci@780/pci@0/pci@1
/pci@780/pci@0/pci@8/SUNW,emlxs@0,1
/pci@780/pci@0/pci@8/SUNW,emlxs@0
/pci@780/pci@0/pci@8/SUNW,emlxs@0,1/fp@0,0
/pci@780/pci@0/pci@8/SUNW,emlxs@0,1/fp@0,0/disk
/pci@780/pci@0/pci@8/SUNW,emlxs@0/fp@0,0
/pci@780/pci@0/pci@8/SUNW,emlxs@0/fp@0,0/disk
/pci@780/pci@0/pci@1/network@0,1
/pci@780/pci@0/pci@1/network@0
```
/virtual-devices@100/led@d /virtual-devices@100/explorer@c /virtual-devices@100/sunmc@b /virtual-devices@100/sunvts@a /virtual-devices@100/fma@9 /virtual-devices@100/echo@8 /virtual-devices@100/loop@7 /virtual-devices@100/loop@6 /virtual-devices@100/ncp@4 /virtual-devices@100/rtc@3 /virtual-devices@100/nvram@3 /virtual-devices@100/console@1 /openprom/client-services /packages/SUNW,asr /packages/obp-tftp /packages/kbd-translator /packages/dropins /packages/terminal-emulator /packages/disk-label /packages/deblocker /packages/SUNW,builtin-drivers {0} ok

以下 .properties 输出显示了其中一个双端口适配器的两个端口的属性。

 $\mathbf{r}$ 

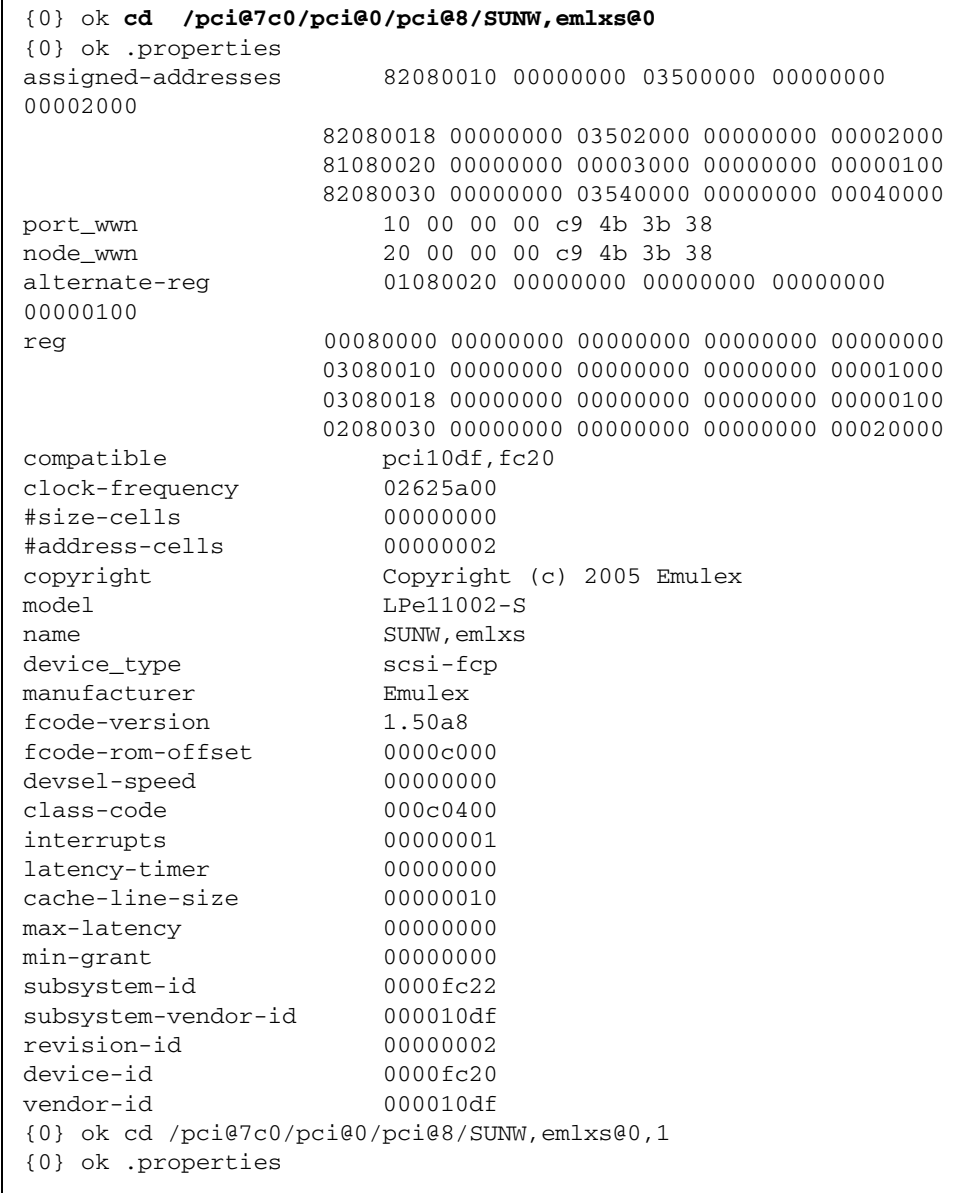

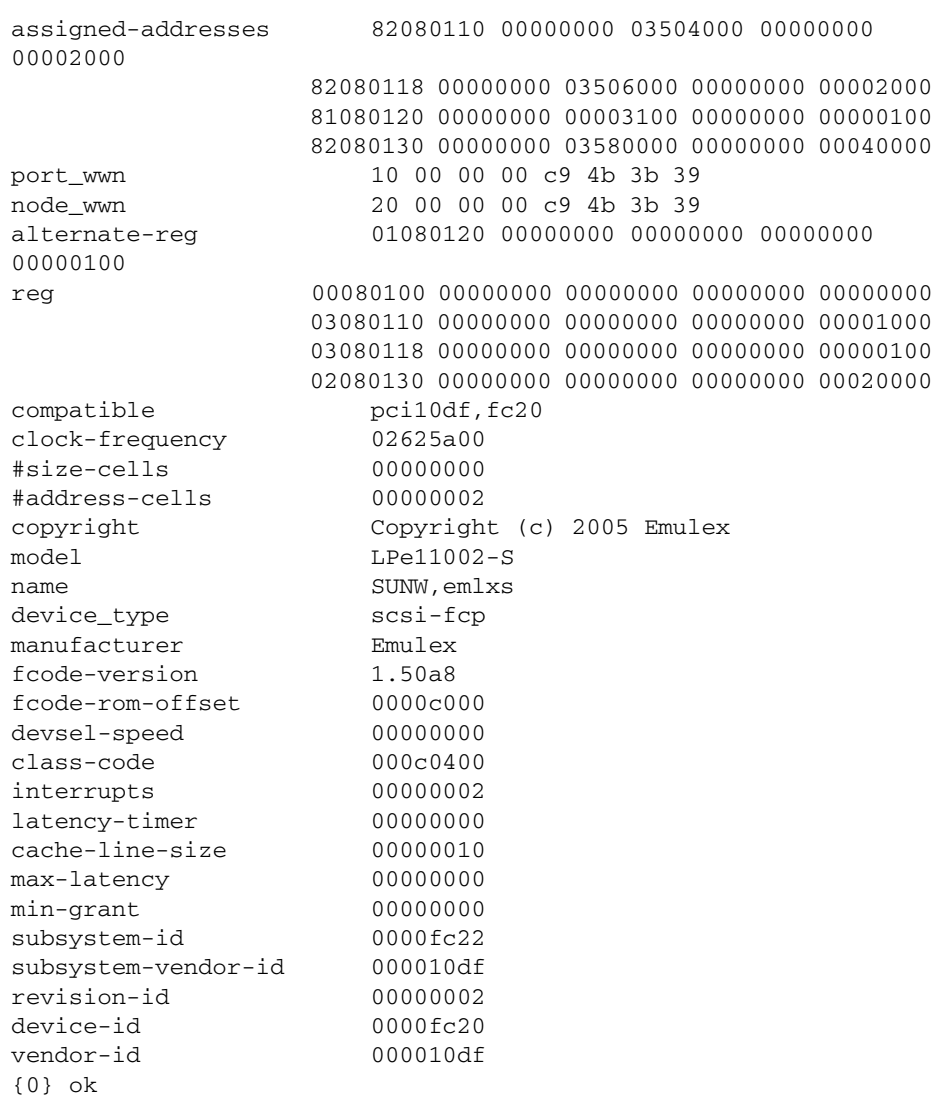

## <span id="page-20-0"></span>▼ 检验已将存储器连接到已安装的 HBA

如果联机存储器已连接到 HBA,请使用 apply show-children 命令列出已连接的存 储器。

在下面的示例中,存储器 JBOD 有十二个目标连接到双端口 HBA 的其中一个端口。

{0} ok **apply show-children /pci@7c0/pci@0/pci@9/SUNW,emlxs@0** Device ALPA b6 WWPN 215000c0ff00223d LUN 0 ESI Device SUN StorEdge 3510F D1046 Link attention Device ALPA b9 WWPN 2100000c50c30555 LUN 0 Disk SEAGATE ST3146807FC 0006 Device ALPA ba WWPN 2100000c50c30525 LUN 0 Disk SEAGATE ST3146807FC 0006 Device ALPA bc WWPN 500000e010172831 LUN 0 Disk FUJITSU MAP3147F SUN146G0301 Device ALPA c3 WWPN 2100000c50c3051b LUN 0 Disk SEAGATE ST3146807FC 0006 Device ALPA c5 WWPN 2100000c50c30567 LUN 0 Disk SEAGATE ST3146807FC 0006 Device ALPA c6 WWPN 500000e0101727d1 LUN 0 Disk FUJITSU MAP3147F SUN146G0301 Device ALPA c7 WWPN 21000004cf64f1db LUN 0 Disk SEAGATE ST336752FSUN36G 0508 Device ALPA c9 WWPN 2100000c50c30513 LUN 0 Disk SEAGATE ST3146807FC 0006 Device ALPA ca WWPN 500000e0101727b1 LUN 0 Disk FUJITSU MAP3147F SUN146G0301 Device ALPA cb WWPN 2100000c50c3050e LUN 0 Disk SEAGATE ST3146807FC 0006 Device ALPA cc WWPN 21000004cf64dc04 LUN 0 Disk SEAGATE ST336752FSUN36G 0508 Device ALPA cd WWPN 21000004cf5728c0 LUN 0 Disk SEAGATE ST373307FSUN72G 0407 {0} ok

注 **–** 在输入 apply show-children 之前,可能需要使用 reset-all 命令。

# <span id="page-21-0"></span>在 Solaris 10 OS 中安装 HBA 驱动程序

完成硬件安装并打开计算机电源后,请按照以下说明在 Solaris 10 操作系统 (Operating System, OS) (SPARC 平台版本)中安装 HBA 驱动程序。

必须先安装适合您的平台的 Sun Solaris 10 OS, 然后安装最新的 Solaris 10 修补程序簇。

### <span id="page-21-1"></span>软件包

注 **–** 只有 Solaris 10 03/05 和 Solaris 10 HW1 发行版需要安装以下软件包,而所有高 于这两个发行版的 Solaris 发行版,都不需要安装这些软件包。

执行下列步骤来下载 Solaris 10 软件包。

**1.** 请访问以下 **URL**:

http://www.sun.com/download/products.xml?id=42c4317d

将显示 "Product Downloads" 页面。

- **2.** 在所显示的平台下方,单击 **"Download"**。 将显示 "Login" 菜单。
- **3.** 在 **"Username"** 和 **"Password"** 字段中键入您的用户名和密码,然后单击 **"Login"**。 将显示 "Download" 页面, 并且表中有两个可下载项。

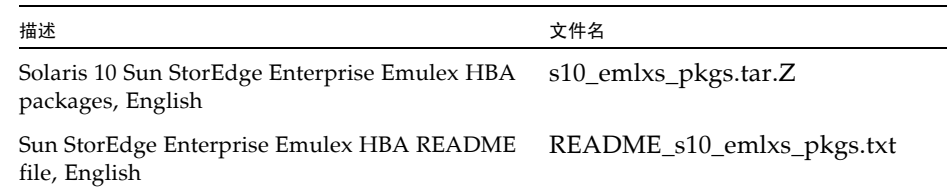

- 4. 请先阅读许可协议, 然后选择接受或拒绝。
- **5.** 单击适用于该 **4 Gb** 适配器的下载项。

压缩文件中包含以下软件包:

- $\blacksquare$  SUNWemlxs
- $\blacksquare$  SUNWemlyu
- **6.** 单击第二项并打印这些驱动程序自述文件安装说明。
- **7.** 请按照自述文件中的说明进行操作。

<span id="page-22-0"></span>修补程序

注 **–** 只有从 Solaris 10 发行版到 Solaris Update 1 和 Solaris 10 HW2 需要安装以下修 补程序。

执行下列步骤来下载 Solaris 10 修补程序。

- **1.** 访问 http://sunsolve.sun.com。 将显示 "SunSolve Online" 许可协议页面。
- **2.** 接受许可协议。

将显示 "SunSolve Online" 页面。

- **3.** 在 **"Patches and Updates"** 下方,单击 **"PatchFinder"**。
- **4.** 通过在 **"Enter Patch ID"** 框中键入修补程序 **ID** (无须输入破折号及破折号后的数字) 并单击 **"Find Patch"** 来下载以下修补程序。
	- 120222-06 (或更高版本) SunOS 5.10: Emulex-Sun Fibre LightPulse Channel Adapter driver
- **5.** 按照说明安装每个修补程序。
- **6.** 安装修补程序后重新启动系统。

## <span id="page-22-1"></span>Emulex 中的 Sun 产品信息页

请访问以下 URL:

http://www.emulex.com/ts/docoem/framsun/10k.htm

此为 Sun 产品的主索引页。单击相应的链接可转至 4Gb 适配器的下载页面。该页面包 含一些对用户非常有用的补充信息。此页面中的主要内容有:

- 该产品所必需的 Solaris 驱动程序的下载说明。
- FCA Utility Kit, 其包含的 emlxadm 实用程序可根据需要更新 HBA 中的通用引导 代码。
- 有关如何生成可引导设备以支持从 Soalris 10 发行版到 Solaris 10 Update 1 和 Solaris 10 HW2 的用户从 SAN 进行引导的说明。
- 当前发行的通用引导代码的下载区域。

该页面将定期更新。

<span id="page-23-0"></span>诊断支持

应用编号为 119838-03 或更高版本的修补程序后, SunVTS™ 6.0 可为 Sun StorageTek PCI Express Enterprise 4 Gb FC HBA Emulex 提供诊断支持。

## 附录 **A**

# <span id="page-24-0"></span>Declaration of Conformity、 Regulatory Compliance 及安全声明

本附录包含以下适用于 Sun StorageTek PCI Express 4 Gb 光纤通道单端口和双端口主 机总线适配器的信息:

- 第 19 页的 "[Declaration of Conformity](#page-26-1)"
- 第 21 页的 "[Regulatory Compliance Statements](#page-28-1)"
- 第 25 [页的 "安全机构合格声明"](#page-32-1)

## <span id="page-26-1"></span>**Declaration of Conformity**

<span id="page-26-0"></span>Compliance Model Number: LPe-XXXX

Product Family Name: Emulex 4GB FC Single and Dual Port PCI-Express Host Bus Adapter (SG-XPCIE1FC-EM4, SG-XPCIE2FC-EM4)

#### **EMC**

USA - FCC Class A

This equipment complies with Part 15 of the FCC Rules. Operation is subject to the following two conditions:

1) This equipment may not cause harmful interference.

2) This equipment must accept any interference that may cause undesired operation.

#### **European Union**

This equipment complies with the following requirements of the EMC Directive 89/336/EEC:

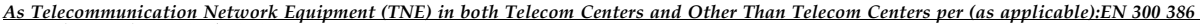

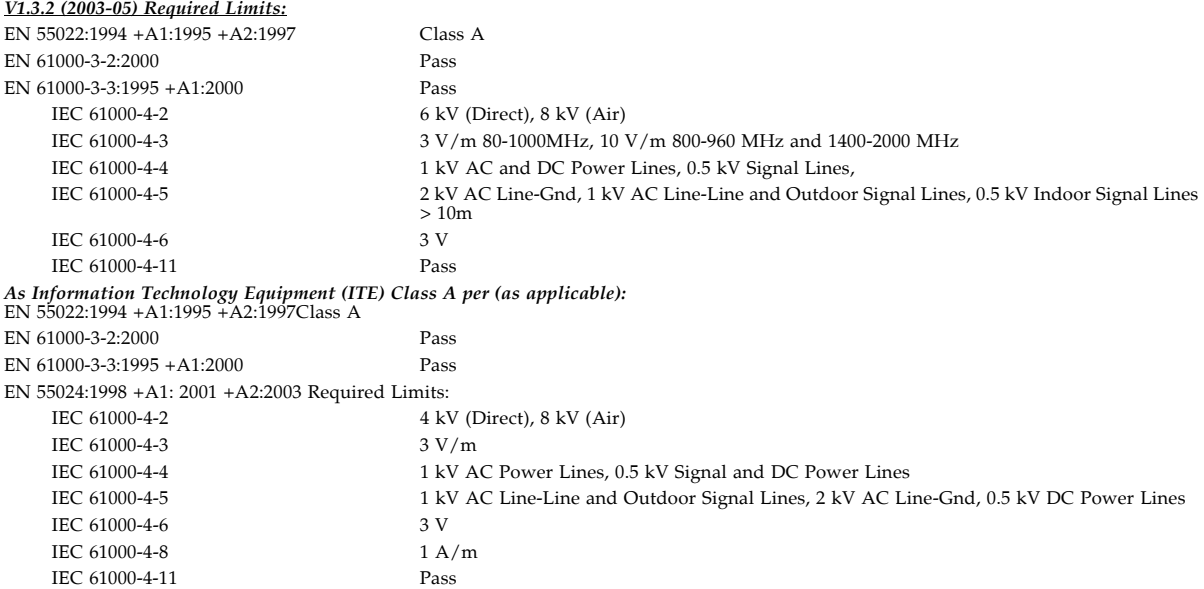

**Safety:** *This equipment complies with the following requirements of the Low Voltage Directive 73/23/EEC:*

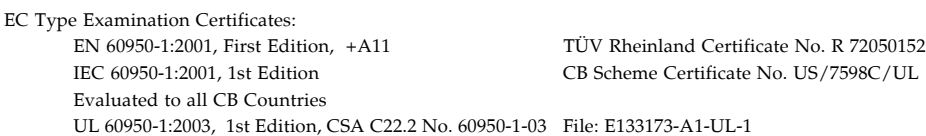

#### **Supplementary Information:**

This equipment was tested and complies with all the requirements for the CE Mark. This equipment complies with the Restriction of Hazardous Substances (RoHS) Directive 2002/95/EC.

\_\_\_\_\_\_\_\_\_\_\_\_\_\_\_\_\_\_\_\_\_\_\_/S/\_\_\_\_\_\_\_\_\_\_\_\_\_\_\_\_\_\_ \_\_\_\_\_\_\_\_\_\_\_\_\_\_\_\_\_\_\_\_\_\_/S/\_\_\_\_\_\_\_\_\_\_\_\_\_\_\_\_\_\_\_

Dennis P. Symanski DATE Worldwide Compliance Office Sun Microsystems, Inc. 4150 Network Circle, MPK15-102 Santa Clara, CA 95054 U.S.A. Tel: 650-786-3255 Fax: 650-786-3723

Donald Cameron DATE Program Manager/Quality Systems Sun Microsystems Scotland, Limited Blackness Road, Phase I, Main Bldg. Springfield, EH49 7LR Scotland, United Kingdom Tel: +44 1 506 672 539 Fax: +44 1 506 670 011

## <span id="page-28-1"></span>Regulatory Compliance Statements

<span id="page-28-0"></span>Your Sun product is marked to indicate its compliance class:

- Federal Communications Commission (FCC) USA
- Industry Canada Equipment Standard for Digital Equipment (ICES-003) Canada
- Voluntary Control Council for Interference (VCCI) Japan
- Bureau of Standards Metrology and Inspection (BSMI) Taiwan

Please read the appropriate section that corresponds to the marking on your Sun product before attempting to install the product.

## FCC Class A Notice

This device complies with Part 15 of the FCC Rules.Operation is subject to the following two conditions:

- 1. This device may not cause harmful interference.
- 2. This device must accept any interference received, including interference that may cause undesired operation.

**Note:** This equipment has been tested and found to comply with the limits for a Class A digital device, pursuant to Part 15 of the FCC Rules.These limits are designed to provide reasonable protection against harmful interference when the equipment is operated in a commercial environment.This equipment generates, uses, and can radiate radio frequency energy, and if it is not installed and used in accordance with the instruction manual, it may cause harmful interference to radio communications.Operation of this equipment in a residential area is likely to cause harmful interference, in which case the user will be required to correct the interference at his own expense.

**Modifications:** Any modifications made to this device that are not approved by Sun Microsystems, Inc. may void the authority granted to the user by the FCC to operate this equipment.

## FCC Class B Notice

This device complies with Part 15 of the FCC Rules.Operation is subject to the following two conditions:

- 1. This device may not cause harmful interference.
- 2. This device must accept any interference received, including interference that may cause undesired operation.

**Note:** This equipment has been tested and found to comply with the limits for a Class B digital device, pursuant to Part 15 of the FCC Rules.These limits are designed to provide reasonable protection against harmful interference in a residential installation.This equipment generates, uses and can radiate radio frequency energy and, if not installed and used in accordance with the instructions, may cause harmful interference to radio communications.However, there is no guarantee that interference will not occur in a particular installation.If this equipment does cause harmful interference to radio or television reception, which can be determined by turning the equipment off and on, the user is encouraged to try to correct the interference by one or more of the following measures:

- Reorient or relocate the receiving antenna.
- Increase the separation between the equipment and receiver.
- Connect the equipment into an outlet on a circuit different from that to which the receiver is connected.
- Consult the dealer or an experienced radio/television technician for help.

**Modifications:** Any modifications made to this device that are not approved by Sun Microsystems, Inc. may void the authority granted to the user by the FCC to operate this equipment.

### ICES-003 Class A Notice - Avis NMB-003, Classe A

This Class A digital apparatus complies with Canadian ICES-003. Cet appareil numérique de la classe A est conforme ?la norme NMB-003 du Canada.

### ICES-003 Class B Notice - Avis NMB-003, Classe B

This Class B digital apparatus complies with Canadian ICES-003. Cet appareil numérique de la classe B est conforme ?la norme NMB-003 du Canada.

### VCCI 基準について

### クラスAVCCI 基準について

クラスAVCCIの表示があるワークステーションおよびオプション製品は、クラスA情報技 術装置です。これらの製品には、下記の項目が該当します。

この装置は、情報処理装置等電波障害自主規制協議会(VCCI)の基準に基づくクラス A情報技術装置です。この装置を家庭環境で使用すると電波妨害を引き起こすことが あります。この場合には使用者が適切な対策を講ずるよう要求されることがあります。

### クラスBVCCI 基準について

クラスBVCCIの表示 VCI があるワークステーションおよびオプション製品は、クラ スB情報技術装置です。これらの製品には、下記の項目が該当します。

この装置は、情報処理装置等電波障害自主規制協議会(VCCI)の基準に基づくクラス B情報技術装置です。この装置は、家庭環境で使用することを目的としていますが、 この装置がラジオやテレビジョン受信機に近接して使用されると、受信障害を引き起 こすことがあります。取扱説明書に従って正しい取り扱いをしてください。

## BSMI Class A Notice

The following statement is applicable to products shipped to Taiwan and marked as Class A on the product compliance label.

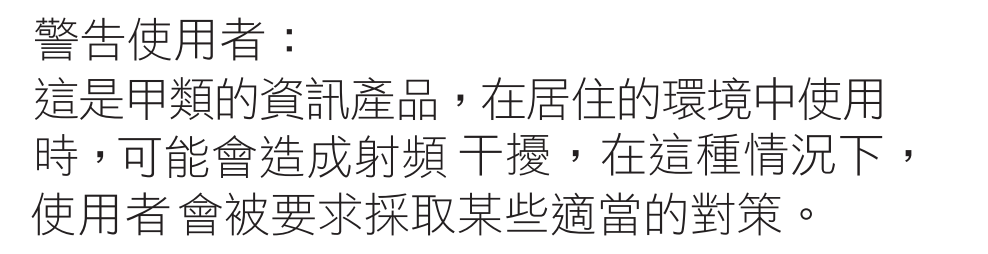

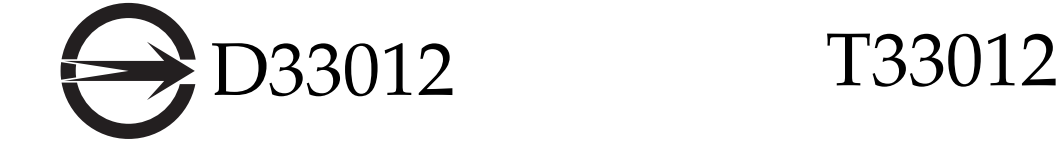

## CCC Class A Notice

The following statement is applicable to products shipped to China and marked with "Class A?on the product's compliance label.

以下声明适用于运往中国且其认证标志上注有 "Class A" 字样的产品。

声明

此为A级产品,在生活环境中,该产品可能会造成无线电干扰。 在这种情况下,可能需要用户对其干扰采取切实可行的措施。

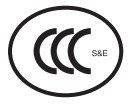

GOST-R Certification Mark

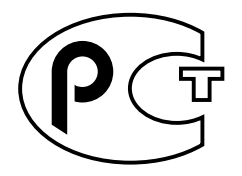

## <span id="page-32-1"></span><span id="page-32-0"></span>安全机构合格声明

开始任何操作之前,均需阅读本部分。下文介绍安装 Sun Microsystems 产品时应采取的安全预防措施。

### 安全预防措施

为了保证您的人身安全,请在安装设备时采取以下安全预防 措施:

- 按照设备上标记的所有注意事项和说明进行操作。
- 确保电源的电压和频率与设备电气额定标签上的电压和 频率相符。
- 切勿从设备的开口处塞入任何物品。这些地方可能存在 危险电压。导电的异物会造成短路,从而引起火灾、电 击或设备损坏。

#### 符号

本书中可能出现以下符号:

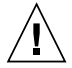

注意 **–** 存在人身伤害和设备损坏的危险。请按照 相应说明进行操作。

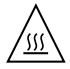

注意 **–** 表面灼热。避免接触。表面灼热,触摸时 可能导致人身伤害。

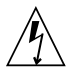

注意 **–** 存在危险电压。为降低电击和人身伤害的 危险,请按照相应说明进行操作。

根据设备的电源开关类型,可能使用以下符号中的一种:

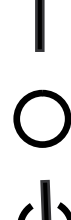

打开 **–** 为系统接通交流电源。

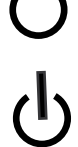

关闭 **–** 断开系统的交流电源。

待机 **–** "打开 / 待机"开关处于 "待机"位置。

### 设备改装

请勿对设备进行机械或电气改装。对于因改装 Sun 产品而导 致的法规符合性问题, Sun Microsystems 概不负责。

Sun 产品放置

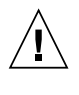

注意 **–** 不要阻塞或遮盖 Sun 产品的开口部位。请 勿让 Sun 产品靠近散热器或热通风装置。如果不 按照上述指导原则进行操作,可能会导致 Sun 产 品过热而影响其可靠性。

#### 噪音级别

DIN 45635 Part 1000 中规定本产品的工作场所相关噪音级别 应小于 70 db(A)。

#### SELV 符合性

I/O 连接的安全状态符合 SELV 要求。

#### 电源线连接

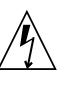

注意 **–** 按设计要求, Sun 产品应该使用带接地中 线 (直流电源产品的接地回路)的电源系统。为 降低电击危险,请不要将 Sun 产品接入其他任何 类型的电源系统。如果无法确定建筑物内的供电 类型,请联系设备主管或合格的电气人员。

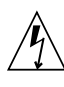

注意 **–** 并非所有电源线的电流额定值都相同。请 勿将设备附带的电源线用于任何其他产品或用 途。家用延长线没有过载保护,因此并不适用于 计算机系统。请勿使用家用延长线为 Sun 产品 供电。

以下注意事项仅适用于带有 "待机"电源开关的设备:

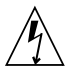

注意 **–** 本产品的电源开关仅用作待机类型设备。 电源线是系统的主断开设备。请务必将电源线插 接到靠近系统且方便插拔的接地电源插座上。如 果已卸下系统机架上的电源,请勿连接电源线。

以下注意事项仅适用于带有多根电源线的设备:

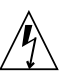

注意 **–** 对于带有多根电源线的产品,必须断开所 有电源线才能完全切断系统的电源。

电池警告

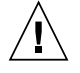

注意 **–** 如果电池处理不当或更换不正确,可能存 在爆炸危险。对于可更换电池的系统,请按照产 品服务手册中提供的说明,仅使用同一制造商生 产的同一型号电池或该制造商建议的等效型号电 池。不要拆卸电池或尝试在系统外部为其充电。 切勿将电池丢弃到火中。请根据制造商的说明和 当地法规合理处置电池。请注意, Sun CPU 板 上的实时时钟中内嵌了一块锂电池。这些电池不 属于用户可更换的部件。

### 系统装置盖板

必须卸下 Sun 计算机系统装置的盖板才能添加板卡、内存或 内部存储设备。在接通计算机系统的电源之前,请务必装回 盖板。

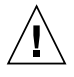

注意**–**切勿在没有装好盖板的情况下操作 Sun 产 品。如果不采取此预防措施,可能会导致人身伤 害和系统损坏。

### 机架系统警告

以下警告适用于机架和架装式系统。

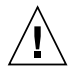

注意 **–** 为安全起见,应始终由下至上装入设备。 即首先安装应装入机架最下层的设备,然后安装 次高的系统, 依此类推。

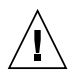

注意 **–** 为了防止机架在设备安装过程中翻倒,必 须在机架上安装防倾斜支架。

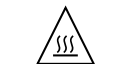

注意 **–** 为防止机架内的操作温度过高,请确保最 高温度不超过产品的额定环境温度。

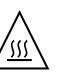

注意 **–** 为防止因空气流通不畅而导致操作温度过 高,应考虑设备安全操作所需的空气流通量。

激光符合性通告

Sun 产品使用的激光技术符合 1 类激光要求。

1 拳激光产品

#### CD 和 DVD 设备

以下注意事项适用于 CD、 DVD 和其他光学设备。

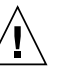

注意 **–** 除此处说明的过程外,执行其他任何控 制、调整或操作均有可能造成有害辐射外泄。